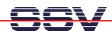

## How to change the IP address with a serial link

The following steps are valid for kernel version/root filesystem 2.4.18, SSV release number 3 (28.Feb.2003) or newer. All other versions before this release date don't offer the **ipaddree** utility program within the root filesystem. Please upgrade first to the latest release.

• 1. Step: Set-up a RS232 serial link between the DNP/1110 and a PC system. Use a standard null-modem cable. Run a terminal (emulation) program on the PC (i.e. **HyperTerminal** for Windows-based PCs, **minicom** for Linux-based systems). Set-up the line parameters to 115.200 bps, 8 data bits, 1 stop bit, no parity, no handshakes.

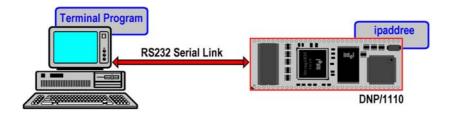

• **2. Step**: Booting up the DNP/1110 and use a serial console session. Login with superuser rights. Then execute the following command:

```
ipaddree -w 192.168.0.222 -m 255.255.255.0
```

"192.168.0.222" is a IP address. Use the IP address of your choice for your set-up on this position. "255.255.255.0" is a network mask. Use a valid network mask for your IP address.

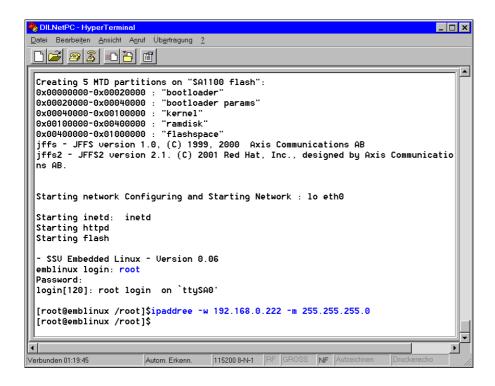

• **3. Step**: Reboot the DNP/1110. The new IP address and network mask is valid after the next boot process.